Guide de démarrage rapide

LIGA.AIR.SP.\_

Bluetooth 4.0 | Contrôlable avec l'application CASAMBI

Version 1.1 / 01.02.2020

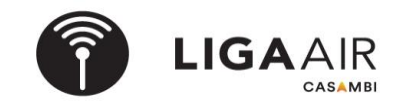

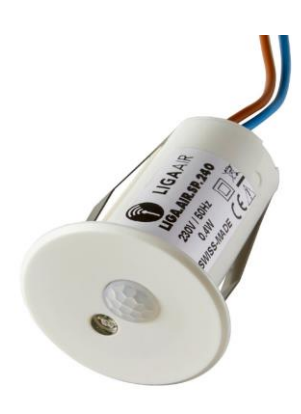

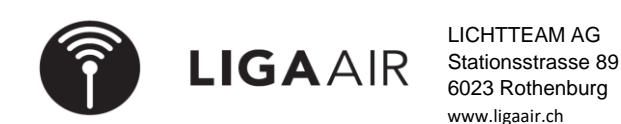

## **Hiérarchie de contrôle Important**

- 
- 
- *> Options de contrôle*

*> Utiliser la hiérarchie de contrôle On*

*> Plus Les capteurs commandent des scénarios (scénarios simples ou en fonction de la lumière du jour). > Configuration du réseau Pour utiliser des capteurs, il faut activer la hiérarchie de commande*

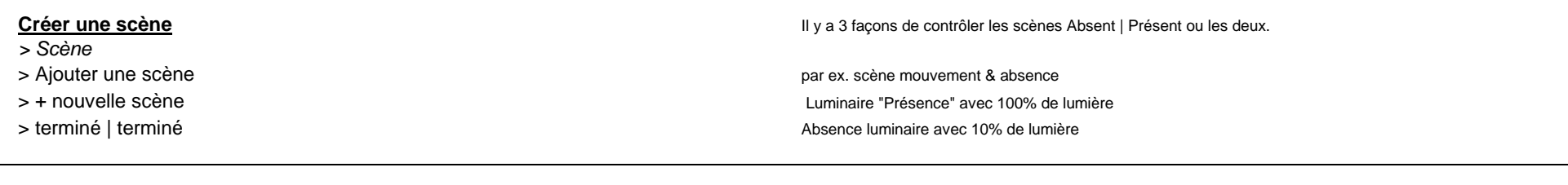

#### **Activer la scène Attribuer la scène souhaitée** | Régler le temps de séjour et le temps de fondu.

- *> Plus*
- 
- 
- 
- 
- > Luminaires en bas à gauche appuyer sur le @ (activer l'automatisation)

## **Scènes dépendant de la lumière du jour Régler Swisspir sur la valeur Lux Tâche à accomplir :**

- *Après avoir couplé le Swisspir, il faut saisir le LUX mesuré (étalonnage).* Avec Swisspir, commander les luminaires en fonction de la lumière et de l'obscurité.
- > Capteur de lumière du jour Valeur d'enclenchement sombre 50 LUX Extinction à 200 LUX
- > inscrire la valeur actuelle en LUX Par exemple (dans un bureau, allumer à 300 lux et éteindre à 500 lux).
- > Mouvement P Ne pas choisir une différence trop petite entre l'allumage et l'extinction

## **Créer et activer une scène en fonction de la lumière du jour Conseil**

- 
- 
- > + nouvelle scène
- > Scène dépendant de la lu $\bullet$ re du jour Lumière du jour
- > Mode de fonctionnement "Base" P > <a>
- > Définir le capteur de contrôle P terminé  $\rightarrow$  Options de commande
- 
- 
- > Appuyer sur le @ des luminaires en bas à gauche (activer l'automatisation)

> "Activer la scène" activer maintenant la scène souhaitée comme ci-dessus

# LIGAAIR

LICHTTEAM AG Stationsstrasse 89 6023 Rothenburg [www.ligaair.ch](http://www.ligaair.ch/)

*> Scène* La dépendance à la lumière du jour est réglée pour les scènes. > Modifier Ces scènes peuvent maintenant être activées par le Swisspir.

- 
- 
- 
- > Activer 50 lux > Utiliser la hiérarchie de commande On P
- > ÉTEINDRE 200 lux internations supplémentaires (quelle est la priorité de la hiérarchie de commande)

> Capteurs p. ex. dans un couloir d'hôtel, la scène Mouvement & Absence permet de > Inactif 2 scènes peuvent être commandées. Ainsi, la scène Absence est toujours active et > Mouvement | Mouvement & Absent | Absent | Absent | Absent | Changer | Changer | Changer | Changer | Changer | Changer | Changer | Changer | Changer | Changer | Changer | Changer | Changer | Changer | Changer | Changer | > sélectionner le type de scène souhaité P **Il est possible de commander autant de Swisspir que l'on veut avec les mêmes scènes.**